## MODEM/ROUTEUR OvisLink OV**604**WHV

- Instruction pour installation rapide -

BRANCHÉ SUR FIL DE TÉLÉPHONE

Éteindre votre ordinateur.

Installer les 2 antennes WIFI (antennes blanches sur cette image) sur votre routeur.

Brancher le fil téléphonique dans le port identifié DSL (gris). L'autre bout du câble se branche dans la prise téléphonique murale.  $\left( \mathbf{1} \right)$ 

*IMPORTANT: Assurez-vous de ne pas mettre de filtre entre le modem et la prise de téléphone.*

Note: Il est préférable d'utiliser le fil fourni (ne pas utiliser de prise téléphonique double ou de rallonge)

Pour relier votre ordinateur au routeur haute vitesse, branchez le câble réseau dans l'un ou l'autre des ports identifiés LAN 1, LAN 2, LAN 3 ou LAN 4. L'autre bout du câble se branche dans le port réseau située sur votre ordinateur. 2

Brancher le bloc d'alimentation électrique du routeur dans le port identifié «Power». L'autre bout du câble se branche dans une prise électrique. 3

Allumer votre ordinateur et vérifier, sur le routeur, que les lumières suivantes soient allumées:

- **POWER**: indique que l'alimentation électrique fonctionne.
- **INTERNET**: indique que l'Internet haute vitesse se rend jusqu'au routeur.
- **WIFI**: indique que le WIFI est fonctionnel.
- **DSL1**: ne doit pas clignoter, indique que le modem est synchronisé sur le réseau

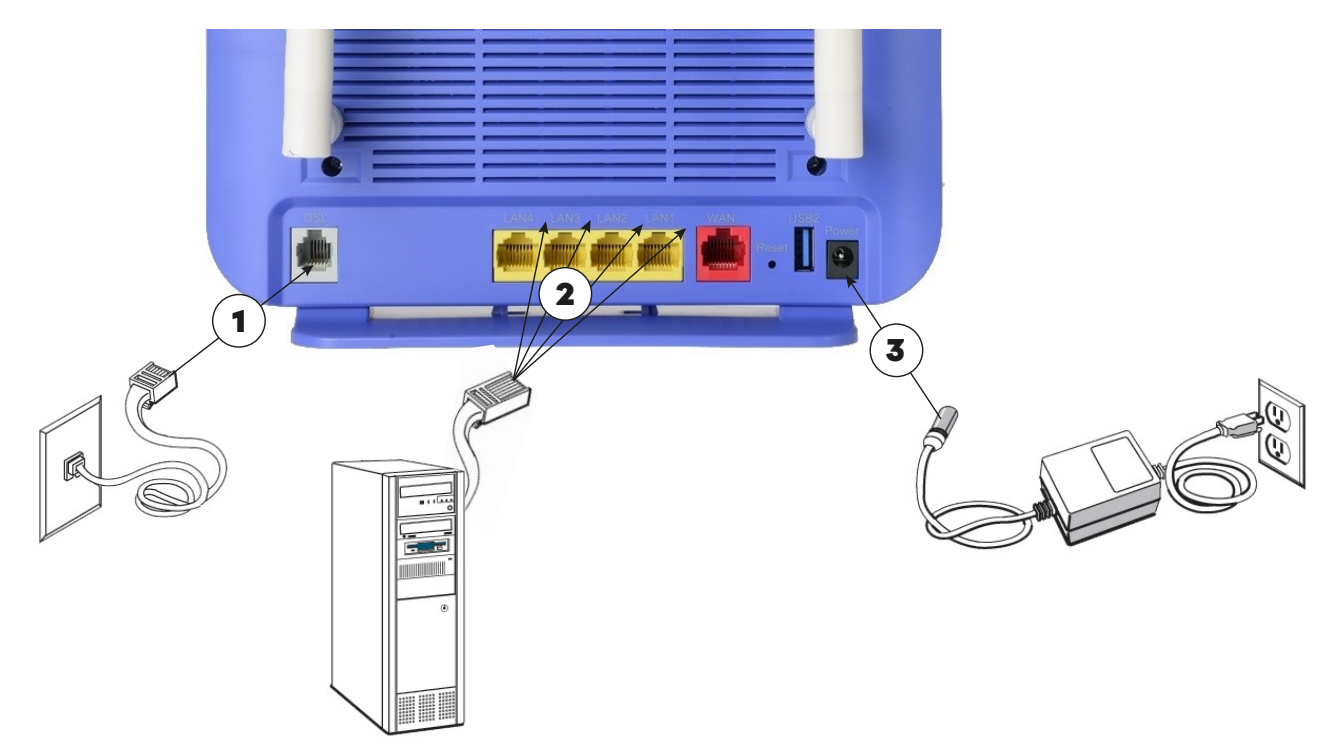

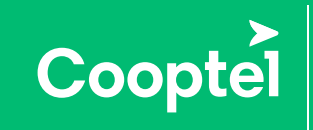

Soutien technique 450 532-3141 1 866 532-2252 support@cooptel.qc.ca